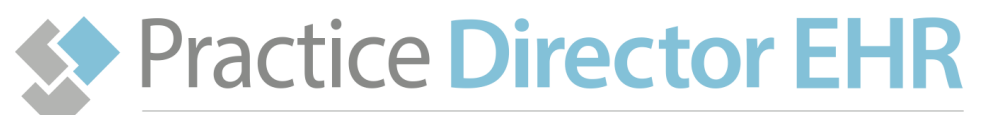

Practice Management Software

## **Practice Director EHR - SPEX CD Installation Guide**

## Import data from the CD

- 1. Insert the SPEX CD into the workstation's disc drive.
- 2. In Practice Director, select "Administration" > "Setup Spex UPC Data Source"

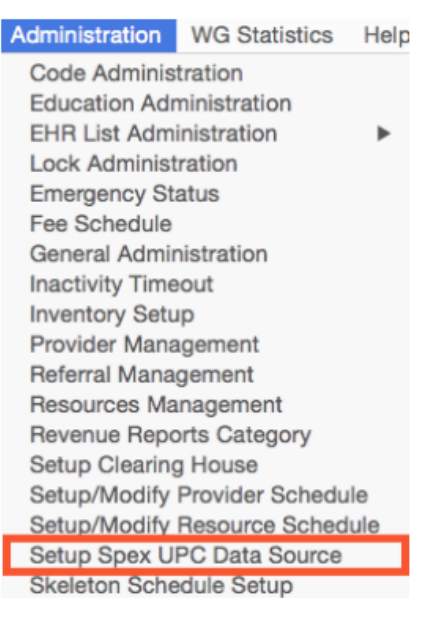

- 3. The Setup Spex UPC Data Source Directory screen will open.
	- a. Click "Edit"

b. Click the "Browse" option next to your operating system and select the "**UPCMMDDYY**" CD in your disk drive c. Click "Save"

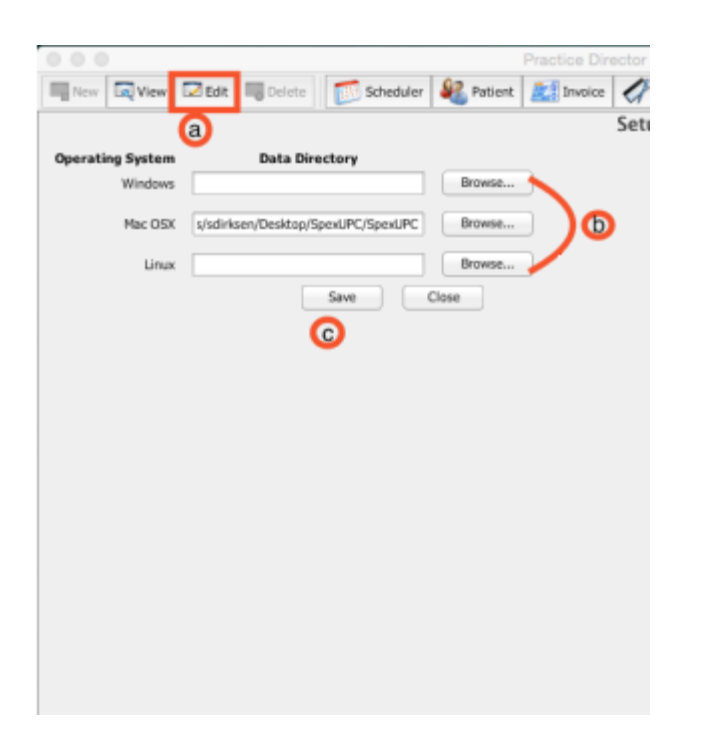